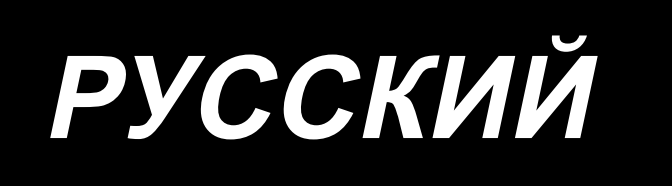

# **PLC-2760NV** ИНСТРУКЦИЯ ПО ЭКСПЛУАТАЦИИ

# **СОДЕРЖАНИЕ**

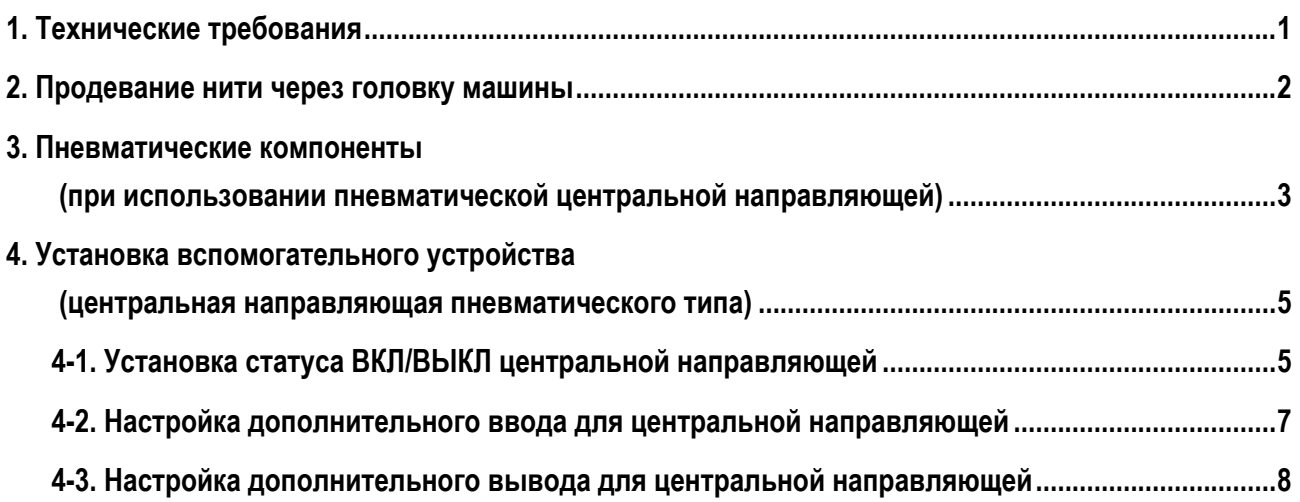

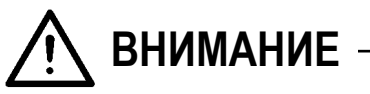

**В данном руководстве по эксплуатации для PLC-2760NV описаны только их отличия от стандартной модели (PLC-2760V).**

**Перед использованием швейной машины внимательно прочитайте и полностью изучите "Меры предосторожности", описанные в инструкции по эксплуатации стандартной модели.**

# <span id="page-2-0"></span>1. Технические требования

# PLC-2760NVSA70BBZ

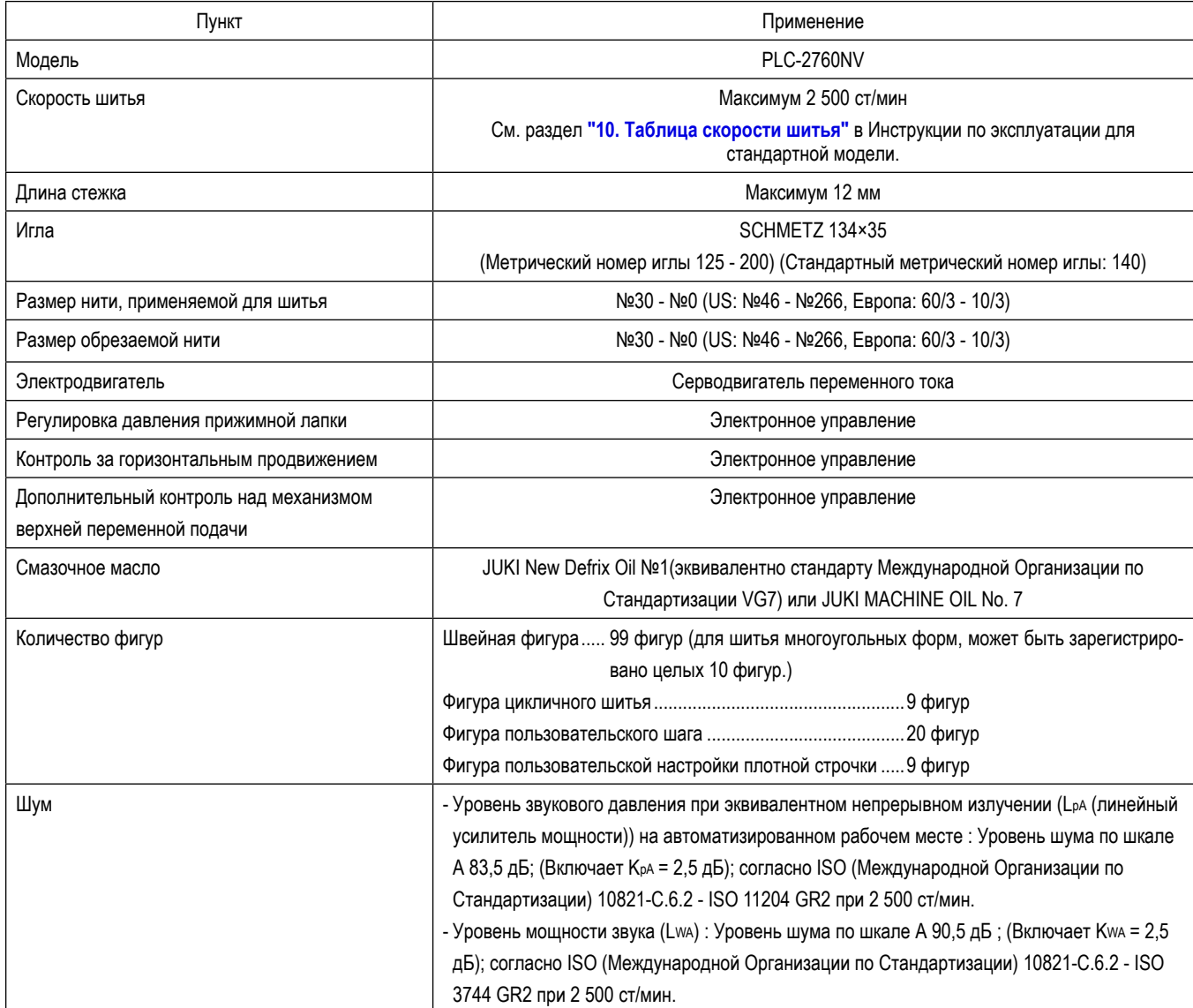

\* ст/мин : стежков/минуту

### <span id="page-3-0"></span>**2. Продевание нити через головку машины**

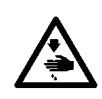

#### **ПРЕДУПРЕЖДЕНИЕ:**

**Чтобы защититься от возможных травм из-за неожиданного запуска машины, начинайте следующую работу после выключения электропитания и, убедившись, что мотор находится в покое.**

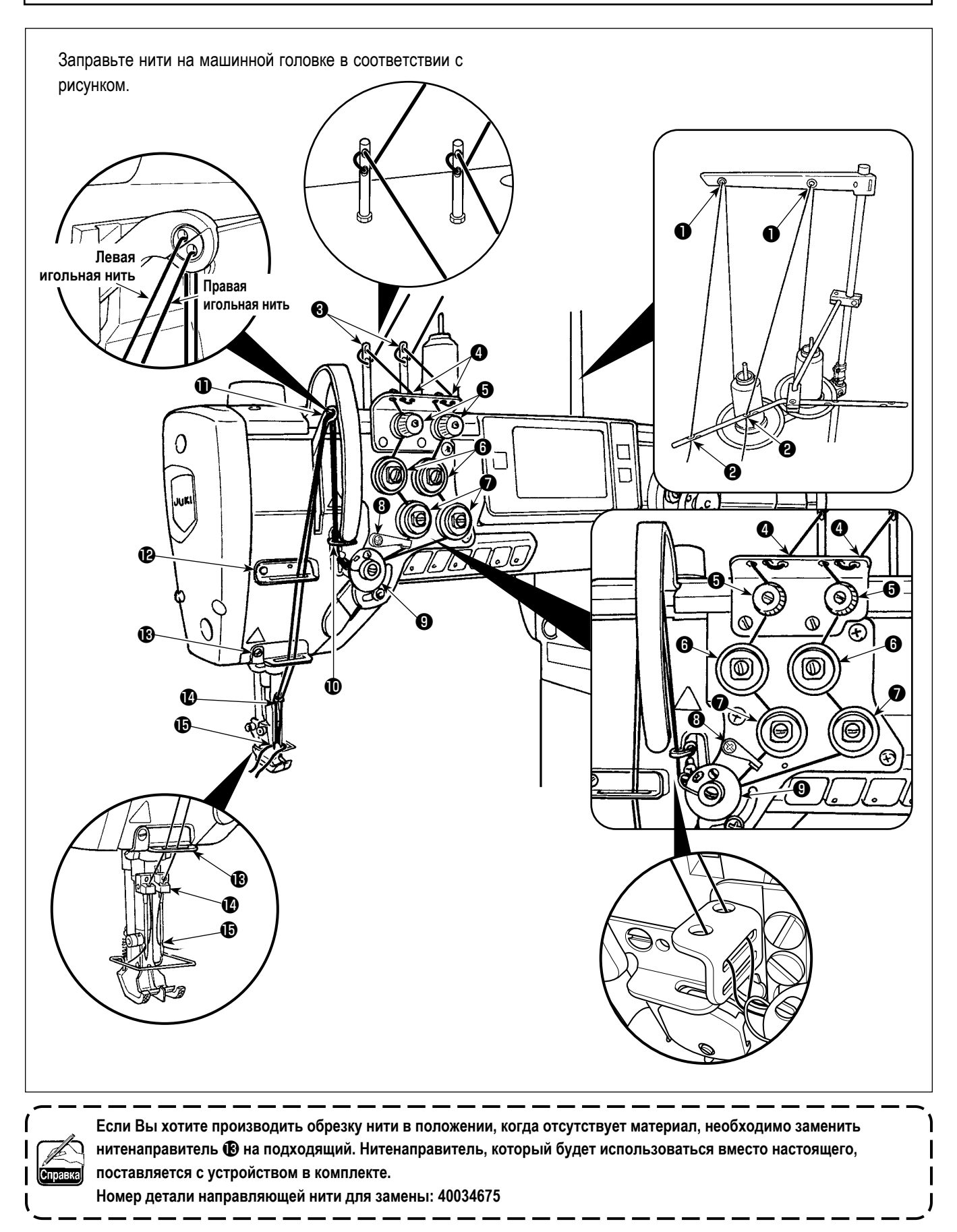

### <span id="page-4-0"></span>**3. Пневматические компоненты (при использовании пневматической центральной направляющей)**

#### **ПРЕДУПРЕЖДЕНИЕ:**

**Чтобы защититься от возможных травм из-за неожиданного запуска машины, начинайте следующую работу после выключения электропитания и, убедившись, что мотор находится в покое.**

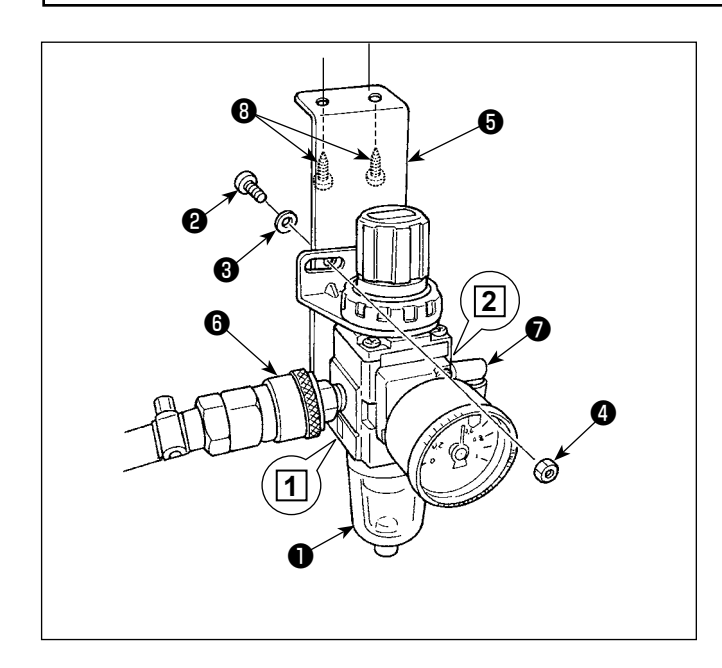

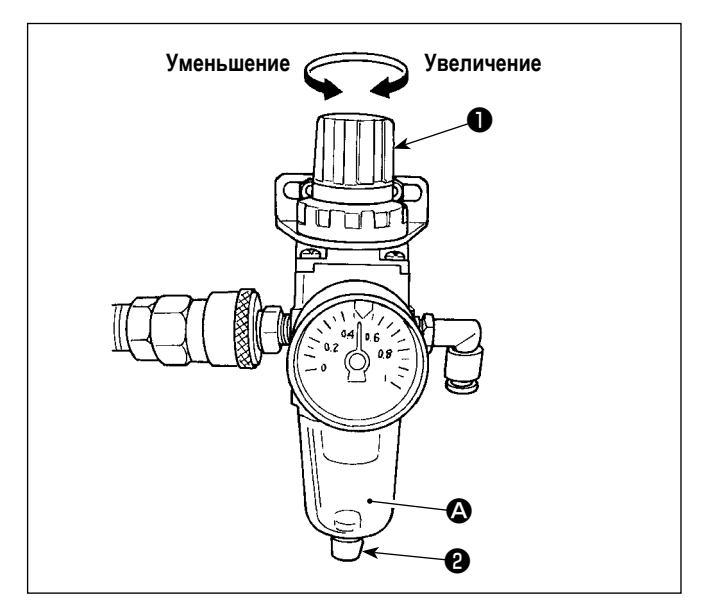

#### **(1) Установка регулятора**

- 1) Установите регулятор на установочную пластину с помощью винта  $\mathbf 0$ , пружинной шайбы  $\mathbf 0$  и гайки  $\mathbf 0$ , которые поставляются с машиной.
- 2) Присоедините соединение ❻ к входу **1** . Присоедините соединение ❼ к выходу **2** .
- 3) Прикрепите монтажную пластину ❺ на нижней поверхности стола с помощью вспомогательных винтов  $\boldsymbol{\Theta}$ , поставляемых с пластиной.
- 4) Подсоедините пневматическую трубку φ6 к соединению  $\bullet$  .
- Винт <sup>•</sup> в , который поставляется вместе с машиной: Диаметр резьбы M5; Длина: 12 мм (SM6051202TP)

#### **(2) Регулировка давления воздуха**

- 1) Рабочее давление воздуха составляет 0,5 0,55 МПа. Отрегулируйте давление воздуха, используя кнопку регулировки давления воздуха ❶ регулятора фильтра.
- 2) В случае, когда наблюдается накапливание жидкости в сегменте A регулятора фильтра, поверните сливной кран ❷ , чтобы слить жидкость.

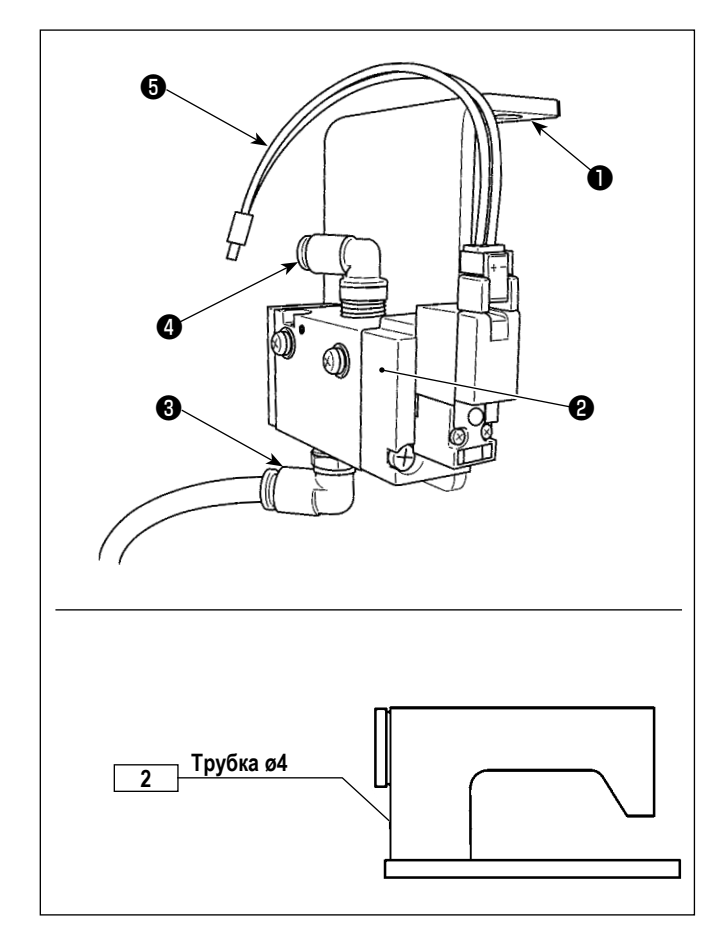

- **(3) Прикрепление электромагнитного клапана**
- 1) Прикрепите узел электромагнитного клапана ❷ к нижней поверхности стола с помощью вспомогательного винта ❶ (SK3452001SE).
- 2) Подсоедините трубку φ6, описанную в шаге 4) в разделе "(1) Установка регулятора", к соединению ❸ . Перед использованием отрежьте трубку φ6 на соответствующую длину.
- 3) Подсоедините воздушную трубку φ4, идущую от центральной направляющей пневматического типа, к соединению ❹ .
- 4) Подключите штекер ❺ к разъёму CN59 на электрическом блоке управления.

## <span id="page-6-0"></span>**4. Установка вспомогательного устройства (центральная направляющая пневматического типа)**

### **4-1. Установка статуса ВКЛ/ВЫКЛ центральной направляющей**

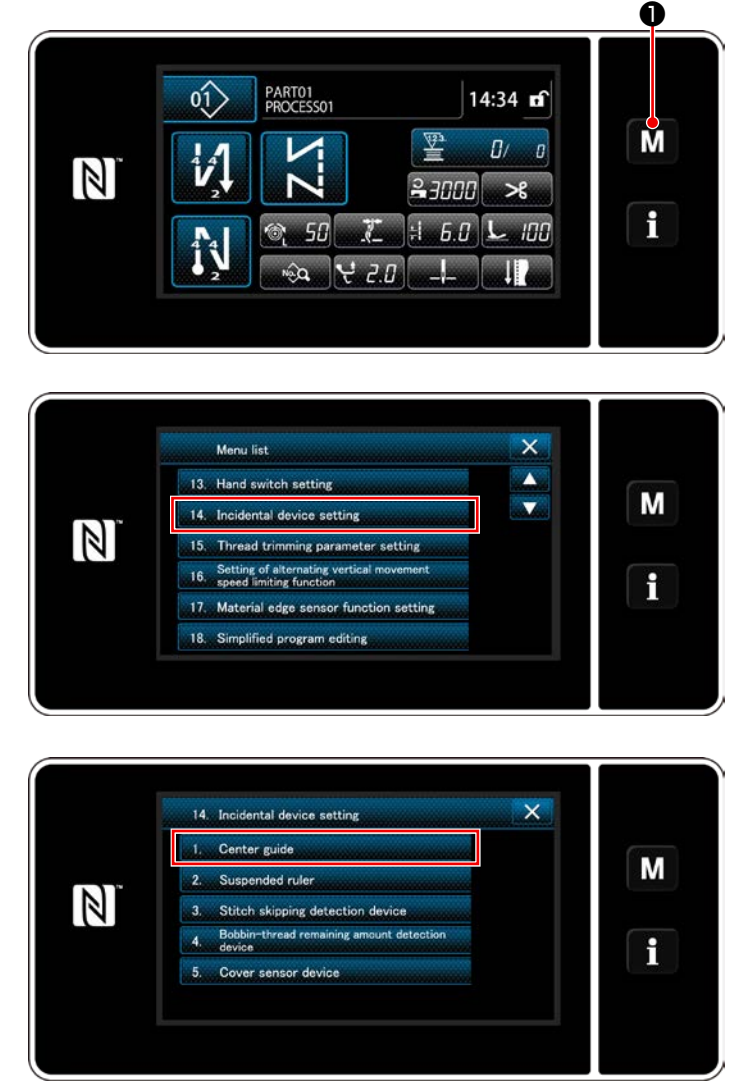

**<Экран настройки вспомогательного устройства>**

1) Удерживайте МИ • нажатой в течение три секунды.

На экране появится "Mode screen (Экран настройки режима)".

2) Выберите "14. Incidental device setting (Настройка вспомогательного устройства)".

3) Отображается "Incidental device setting screen (Экран настройки вспомогательного устройства)". Когда, выбираются настройки устройства, значения которых должны быть изменены, отображается окно настройки для выбранного устройства.

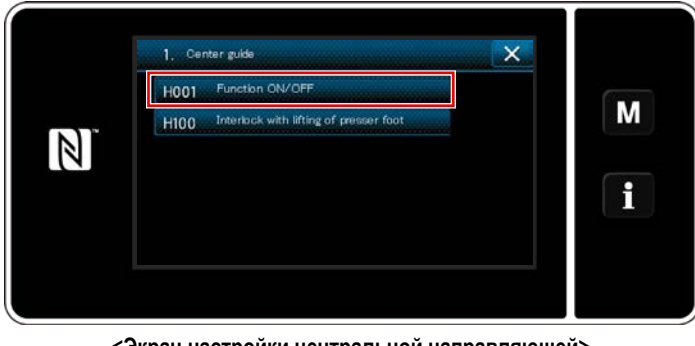

**<Экран настройки центральной направляющей>**

- 4) Выберите "1. Center guide", чтобы отобразить "Экран настройки центральной направляющей".
- 5) Выберите "H001 Function ON/OFF", чтобы отобразить "Экран настройки функции включения/выключения центральной направляющей".

HOO1 Function ON/OFF  $\overline{\mathsf{x}}$ M ON  $OEF$  $\mathbb{Z}$ i ė

> <Экран настройки функции включения/выключения центральной направляющей>

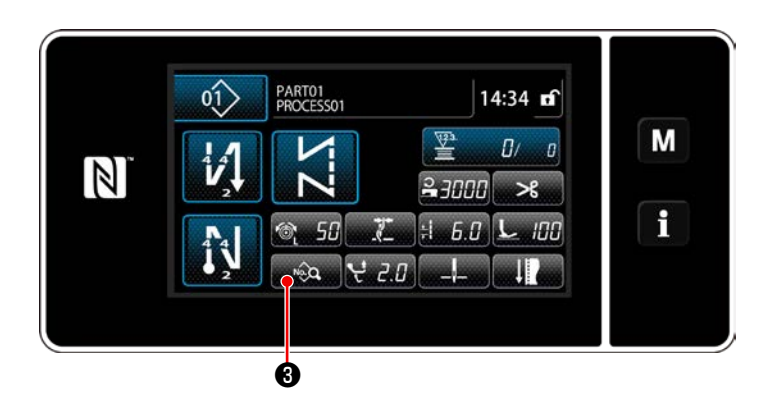

 $5.0$   $\odot$   $50$   $\odot$   $50$   $\odot$   $2.0$ 

 $|500| + |0.0| + |50| - |50|$ 

 $BD\left[1 + \left|1, 0\right|\right] \times L$ 

 $\mathbf{x}$ lle.

 $4 = 32000$ 

肩

Ò

 $\mathbb{Z}$ 

 $75$ 

الري

 $\mathsf{x}$ 

 $\blacktriangle$ 

 $\mathbf{P}$ 

M

i

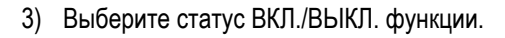

4) Нажмите **• О** для подтверждения настройки.

8) Нажмите **Вероп Э** для отображения экрана редактирования данных шитья.

9) Нажмите **Семира Ф**, чтобы отобразить "S056 Центральная направляющая".

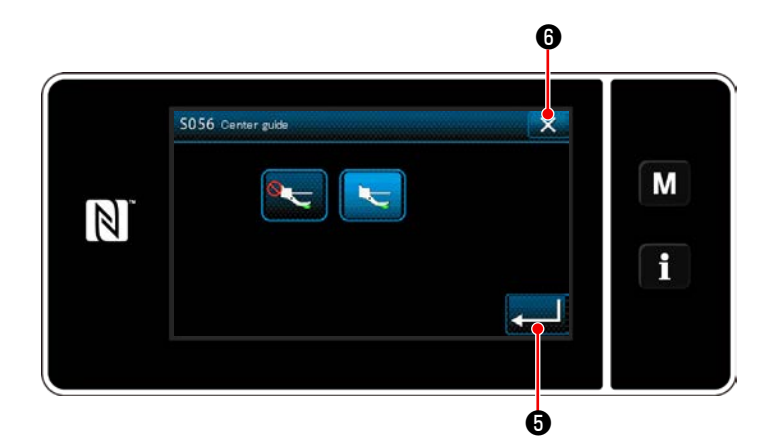

- 10) Затем установите статус включения/выключения центральной направляющей.
- для подтверждения введённо-11) Нажмите го параметра.
- 12) Нажмите  $\mathbf{X}$  О для отображения экрана шитья.

Если пневматическая центральная направляющая не работает только при установке её в состояние ВКЛ/ОТКЛ, уста- 1 новите дополнительный ввод/ вывод центральной направляющей, как описано в следующем абзаце, для активации | функционирования пневматической центральной направляющей.  $\overline{\phantom{a}}$ 

#### <span id="page-8-0"></span>**4-2. Настройка дополнительного ввода для центральной направляющей**

Присвойте переключателю на 6 гнёзд функцию переключения центральной направляющей.

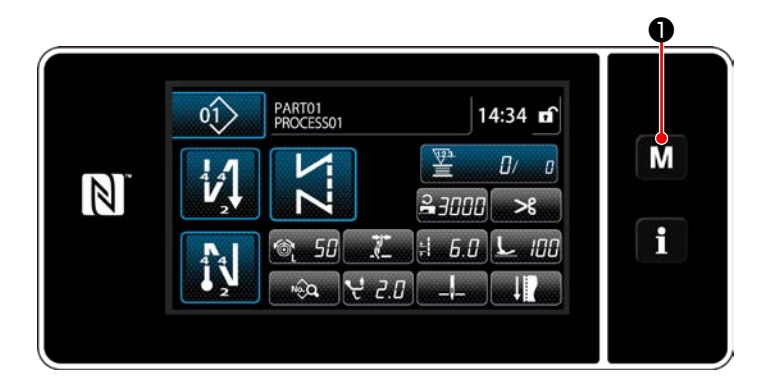

1) Удерживайте М • нажатой в течение три се-

кунды.

На экране появится "Mode screen (Экран настройки режима)".

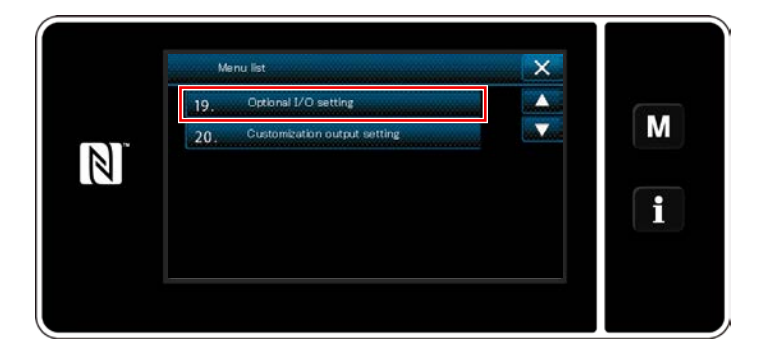

 $\overline{\mathsf{x}}$ 19, Optional I/O s M  $\mathbb{Z}$  $\mathbf{1}$ 

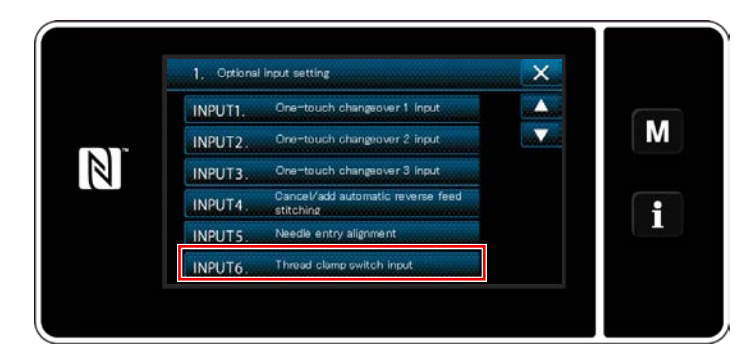

2) Выберите "19. Настройка дополнительного ввода/ вывода".

3) Выберите "1. Настройка дополнительного ввода".

4) Выберите пункт "INPUT6. Ввод переключателя зажима нити".

<span id="page-9-0"></span>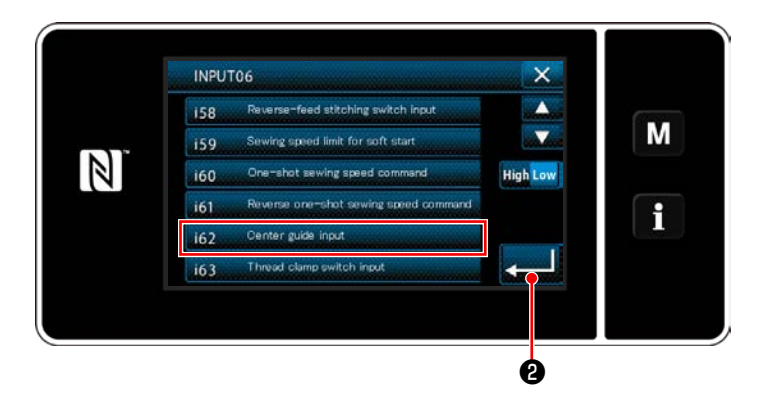

- 5) Выберите "і62. Ввод центральной направляющей".
- **О** для подтверждения выбора. 6) Нажмите

#### 4-3. Настройка дополнительного вывода для центральной направляющей

 $\overline{\mathbf{x}}$ 

 $\blacktriangle$ 

 $\overline{\mathbf{v}}$ 

 $\bullet$ 

M

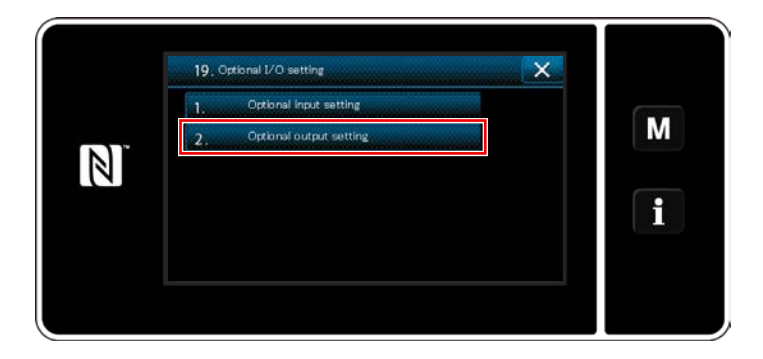

2. Optional output setting

OUTPUT7. Function is not provided

OUTPUT8. Function is not provided

OUTPUT9. Presser lifter output

1) Выберите "19. Настройка дополнительного вывода".

2) Выберите "OUTPUT11. Без функции дополнительного вывода".

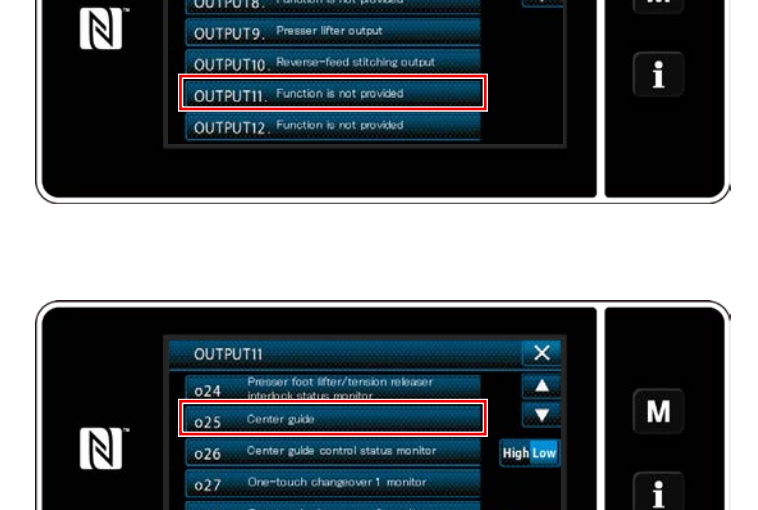

One-touch changeover 2 monito

 $028$ 

 $rac{1}{10}$  $029$ 

- 3) Выберите "025. Центральная направляющая".
- **О** для подтверждения выбора. 4) Нажмите